## **Accessing Waivers on My School Info**

<https://myschoolinfo.arkansas.gov/>

Waivers information can be found via the Reports tab on My School Info, and can be viewed by School, District, or Statewide.

To search by school select the School tab and enter the name of the school you would like information on.

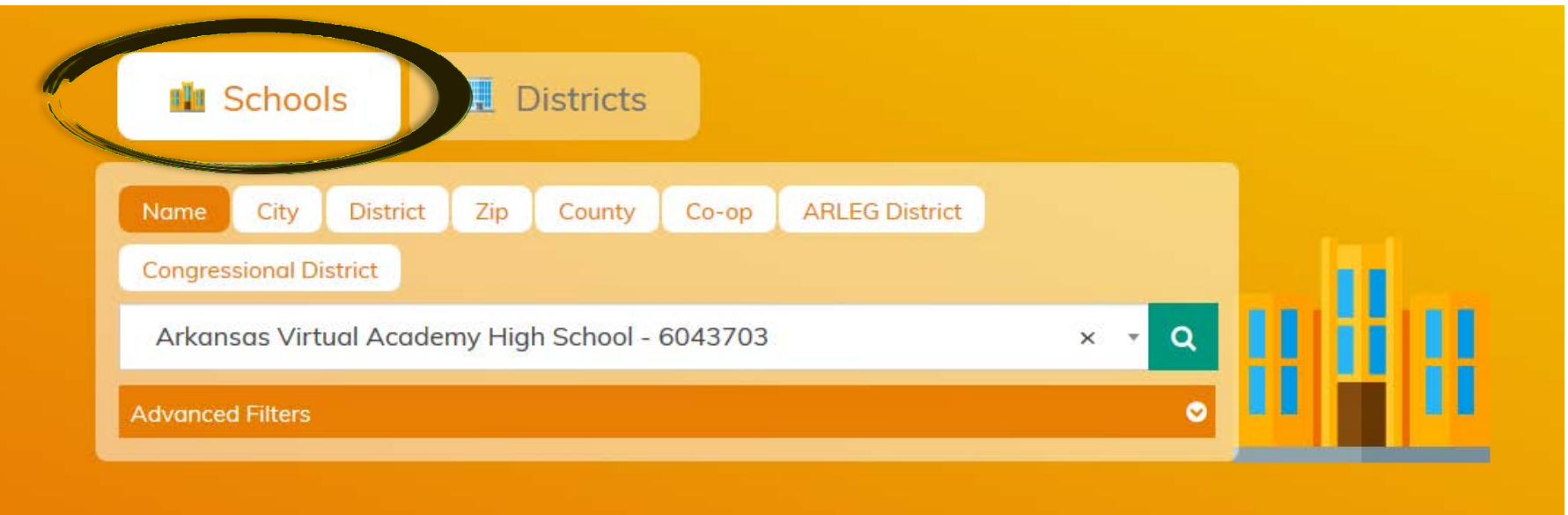

Or, you can select the District tab and serach for a district.

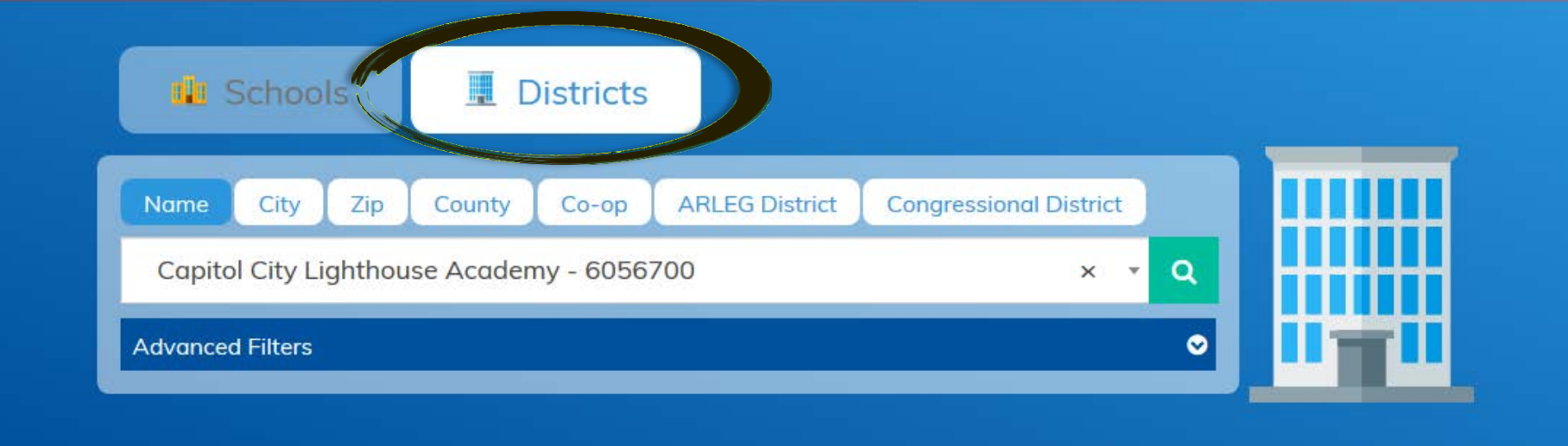

After hitting the search button, select the school or district desired from the search results.

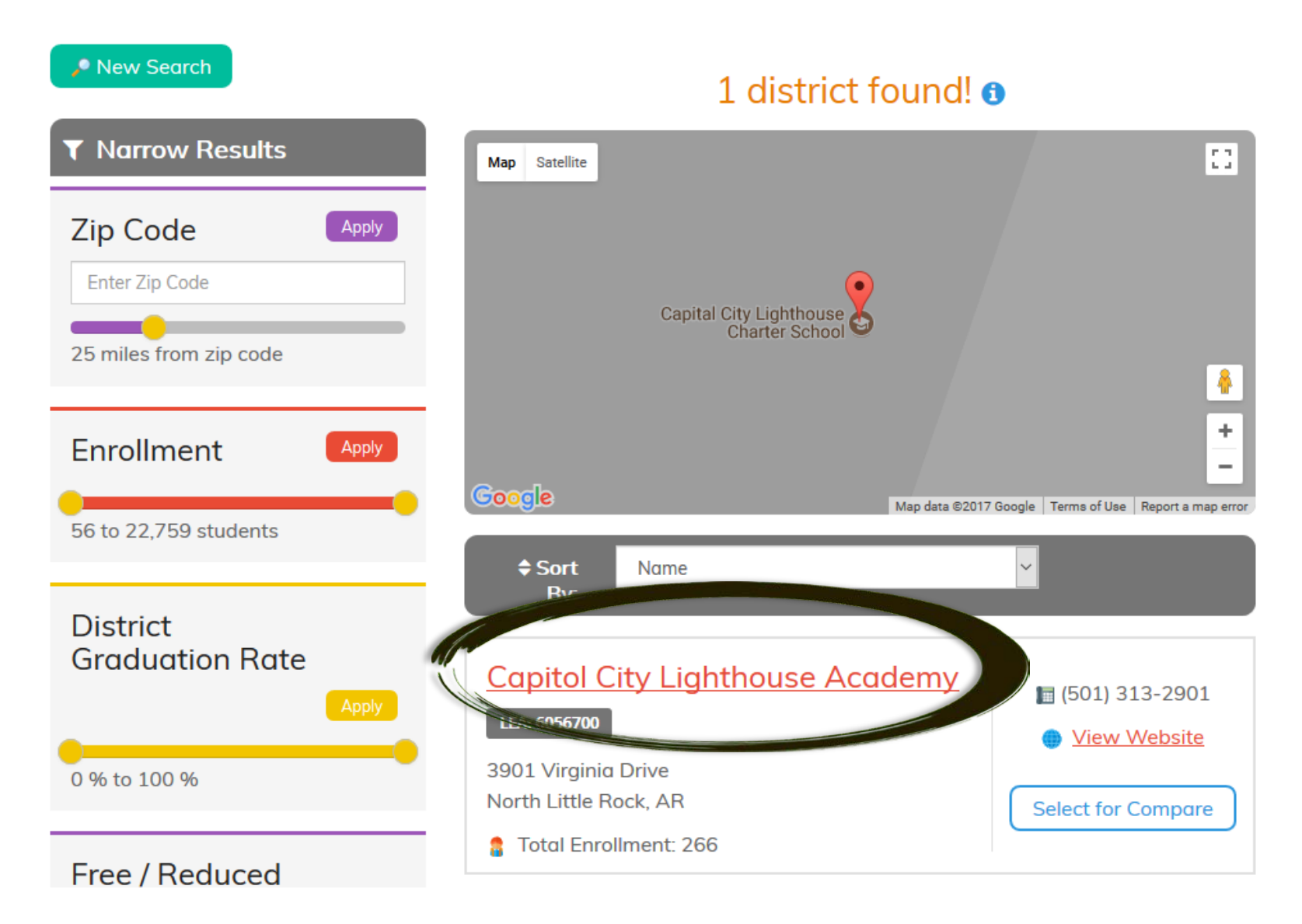

On the School or District information page, select the Reports tab at the far right, and then the Waiver tab at the bottom.

If waivers do not appear, you may need to change the year to 2017-2018, or the school or district may not have waivers.

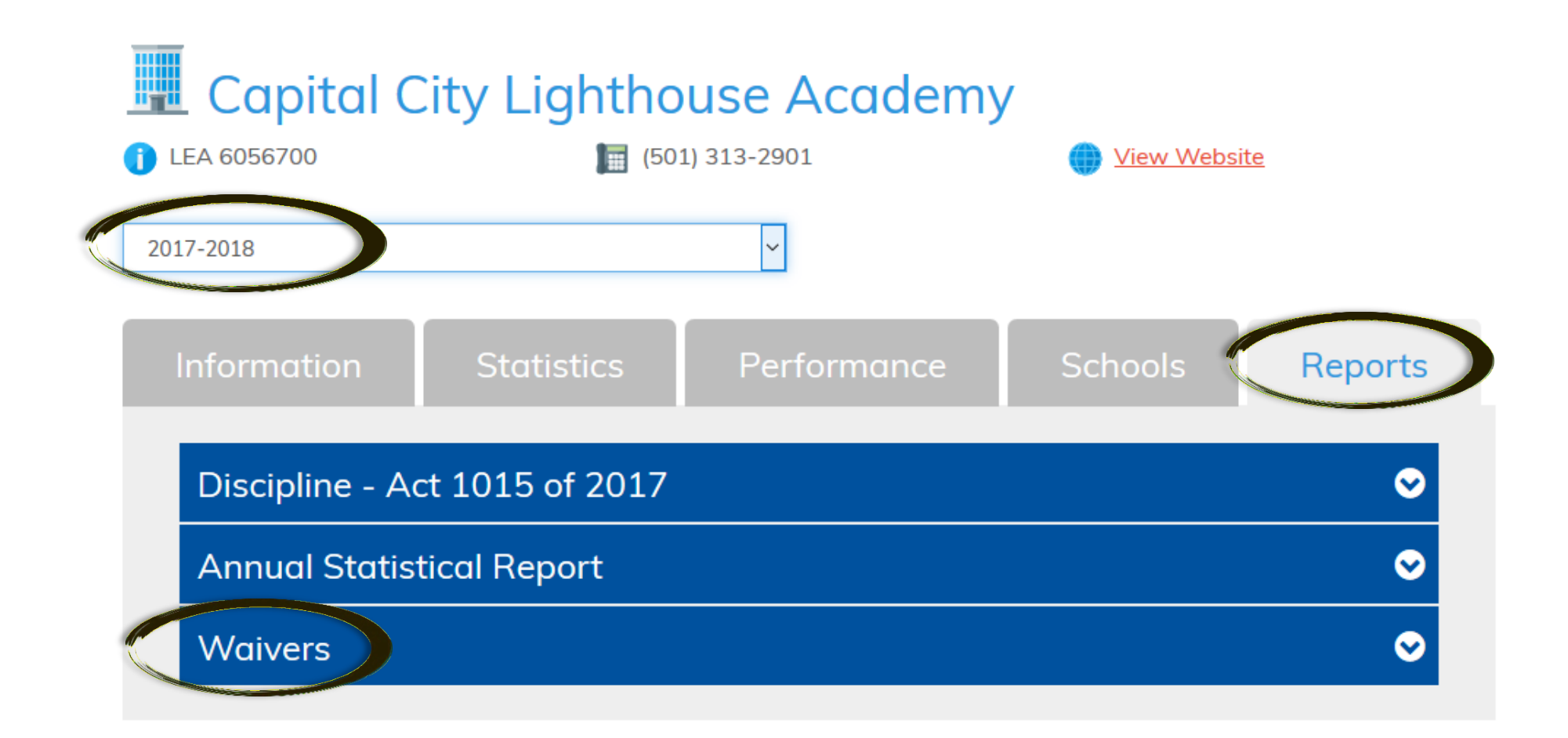

Selecting the Waiver report will expand the report to list all waivers held by the school or district. From here you can export the waivers to XLS or PDF, share the report, and search the report.

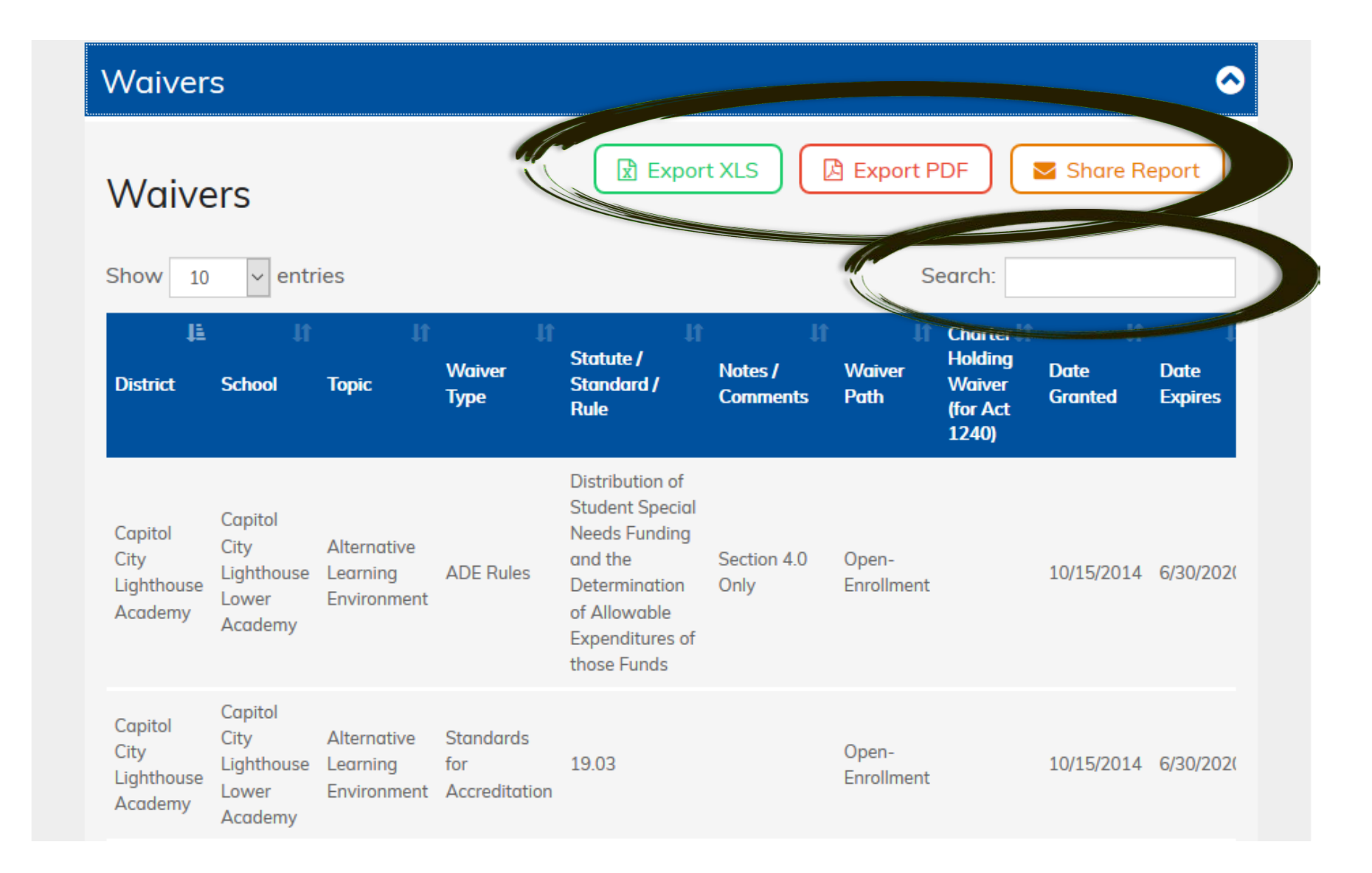

To see all waivers held throughout the state, click the Arkansas State Information button on the My School Info home page.

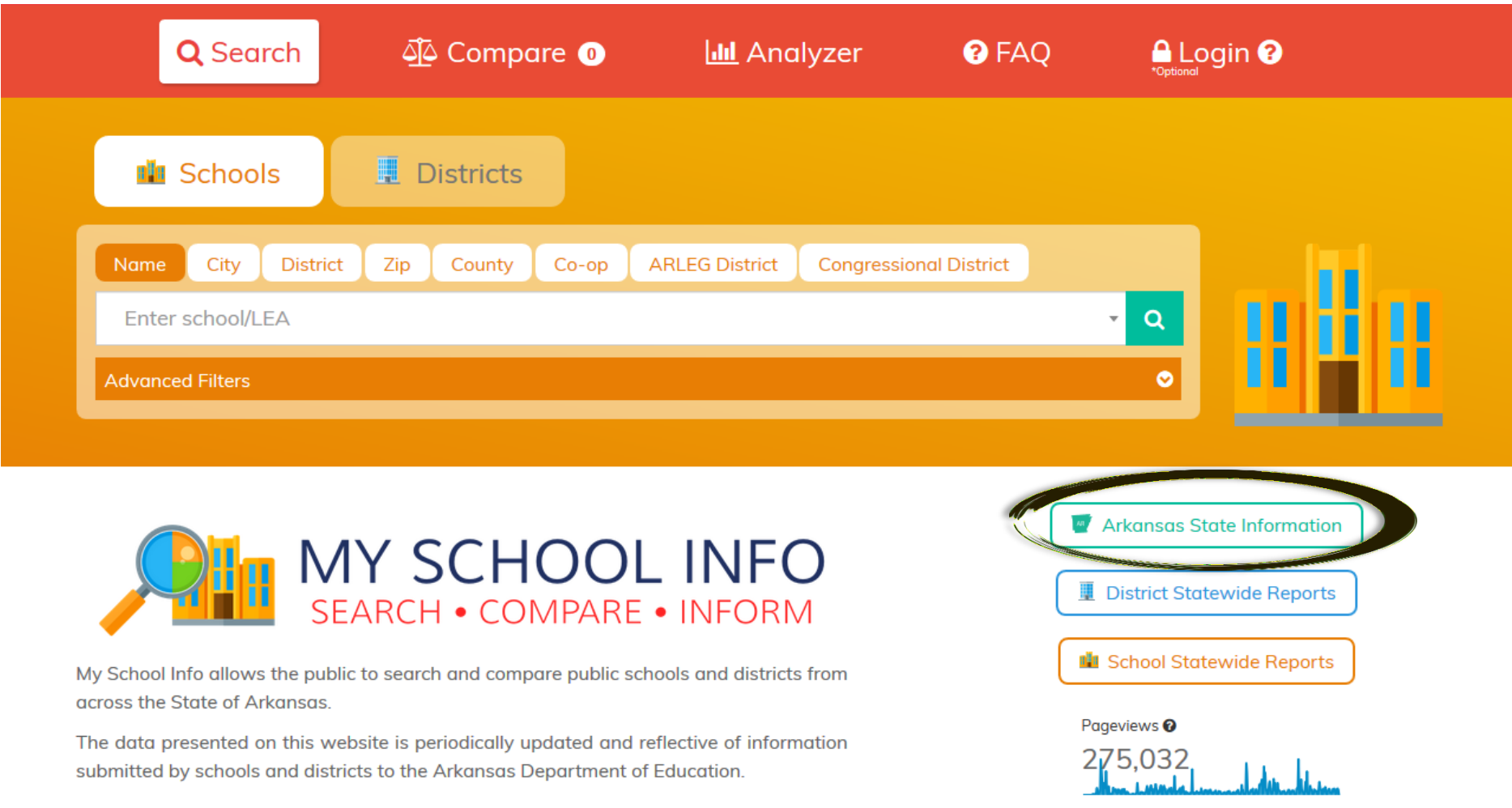

Select the Reports tab, and then the Waivers report.

From here you can export to XLS or PDF, share the report, or search the report.

If waivers do not appear, you may need to change the date to 2017-2018.

## **AR** State of Arkansas **View Website**  $\ddot{\ }$ 2017-2018 Performance **Reports** Information **Statistics** Discipline - Act 1015 of 2017  $\bullet$ **Annual Statistical Report** ◎ **Waivers** ◎ **A** Export PDF R Export XLS Share Report **Waivers**  $\vee$  entries Search: Show 10 韭 **Charter** Statute / **Holding Waiver** Notes / **Waiver Date Date** Standard / **Waiver District School Topic Type Comments** Path **Granted Expires Rule** (for Act 1240) Distribution of **Student Special Needs Funding** Academics Maumelle Alternative Plus and the Section 4 Open-Learning **ADE Rule** 4/9/2012 6/30/202 Charter School Determination Only Enrollment Elementary Environment of Allowable **District Expenditures of** those Funds